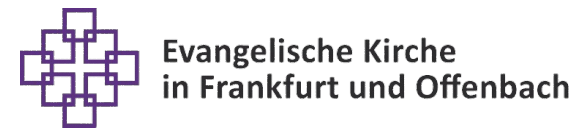

**Diakonie #** Frankfurt und Offenbach

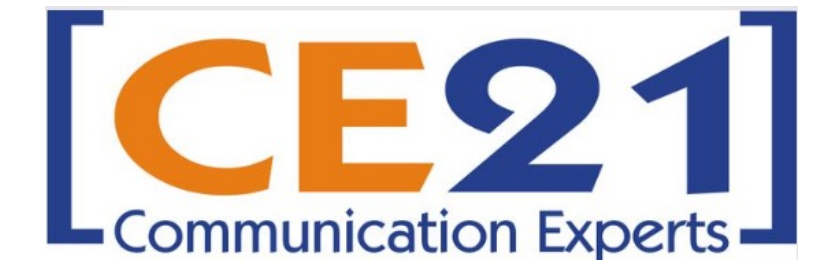

## DATENSCHUTZ

FÜR MITARBEITENDE DES EVANGELISCHEN REGIONALVERBANDS FRANKFURT UND OFFENBACH

> "Schritt für Schritt" Anleitung zur Buchung für Teilnehmende

Passwort und falsche PW Eingabe

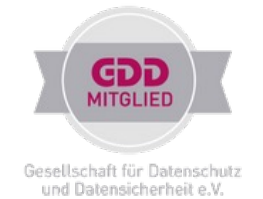

## **Terminübersicht**

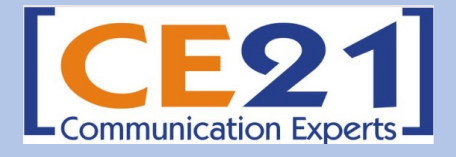

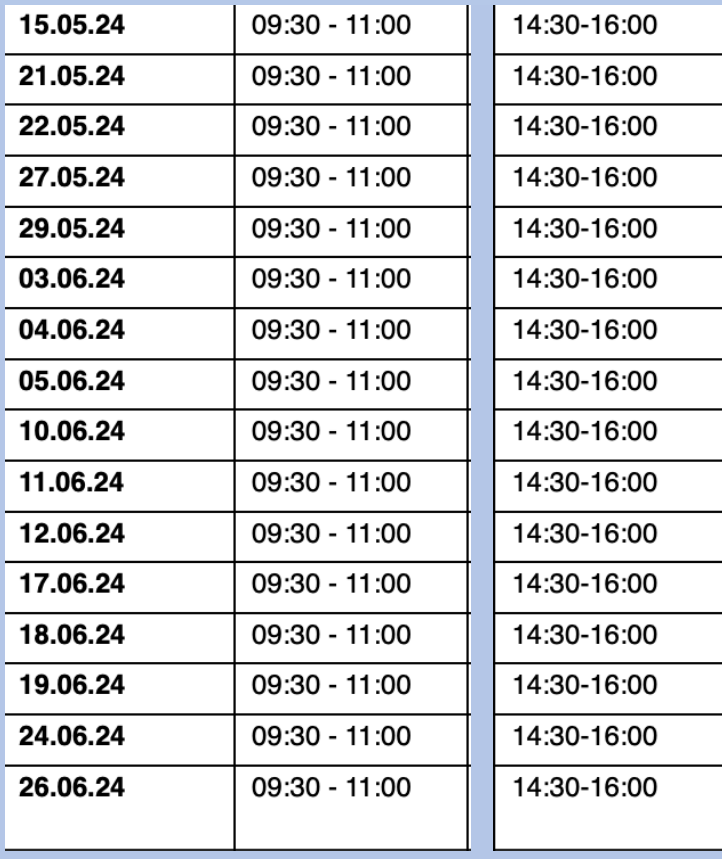

Weitere Termine werden nach der Ferienzeit angeboten.

Der Zugang zum virtuellen Webinar Raum ist ca. 15 Minuten vor dem Start möglich.

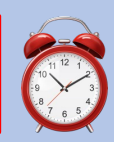

**Webinare mit <= 13 TN werden nicht stattfinden. Die Stornobenachrichtigung kommt ein bis zwei Werktage vorher.**

**Teilnahmebescheinigungen** erhalten Sie ein paar Tage über Ihre angegebene Mailadresse automatisch zugestellt. Nachfragen sind nicht notwendig.

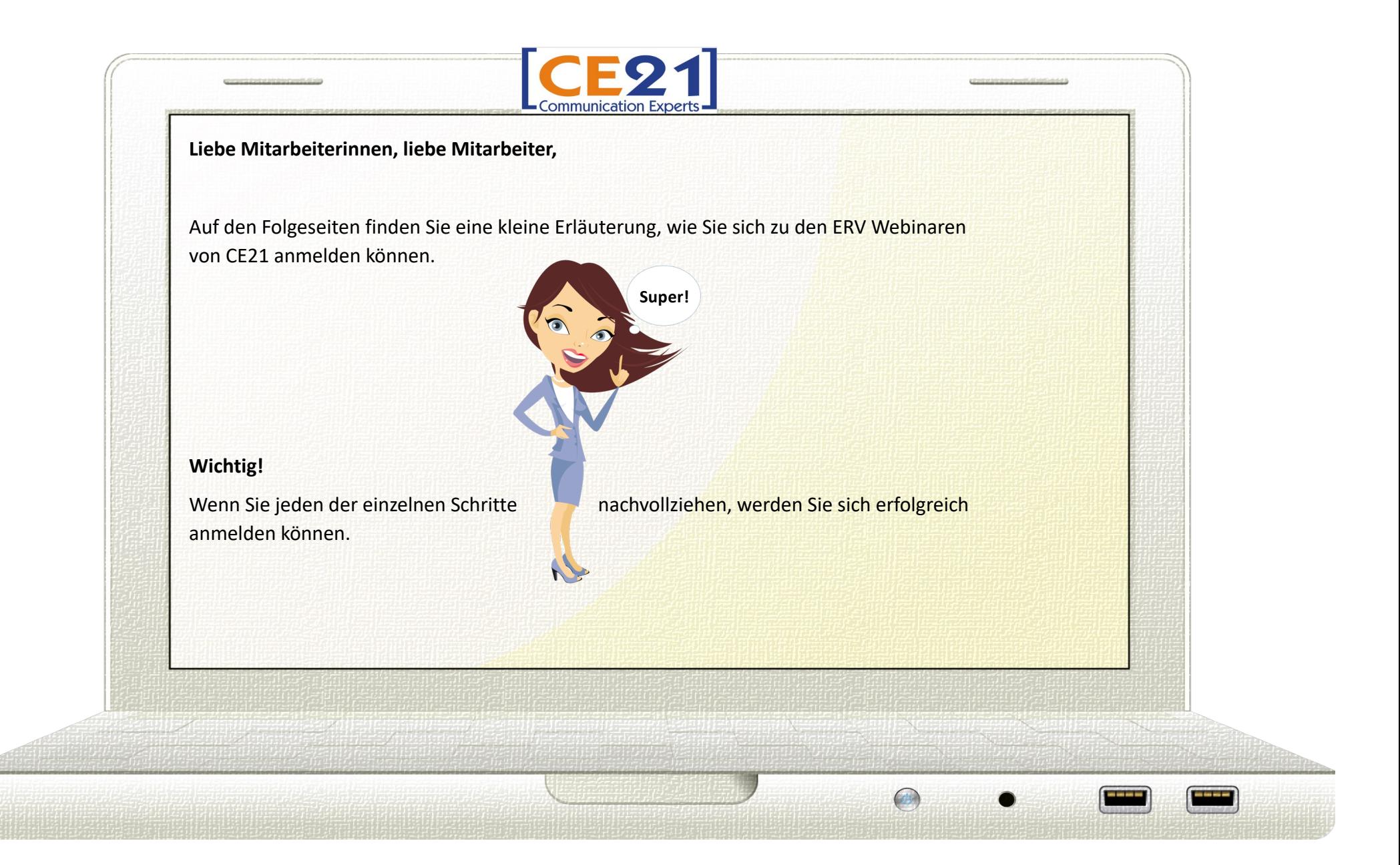

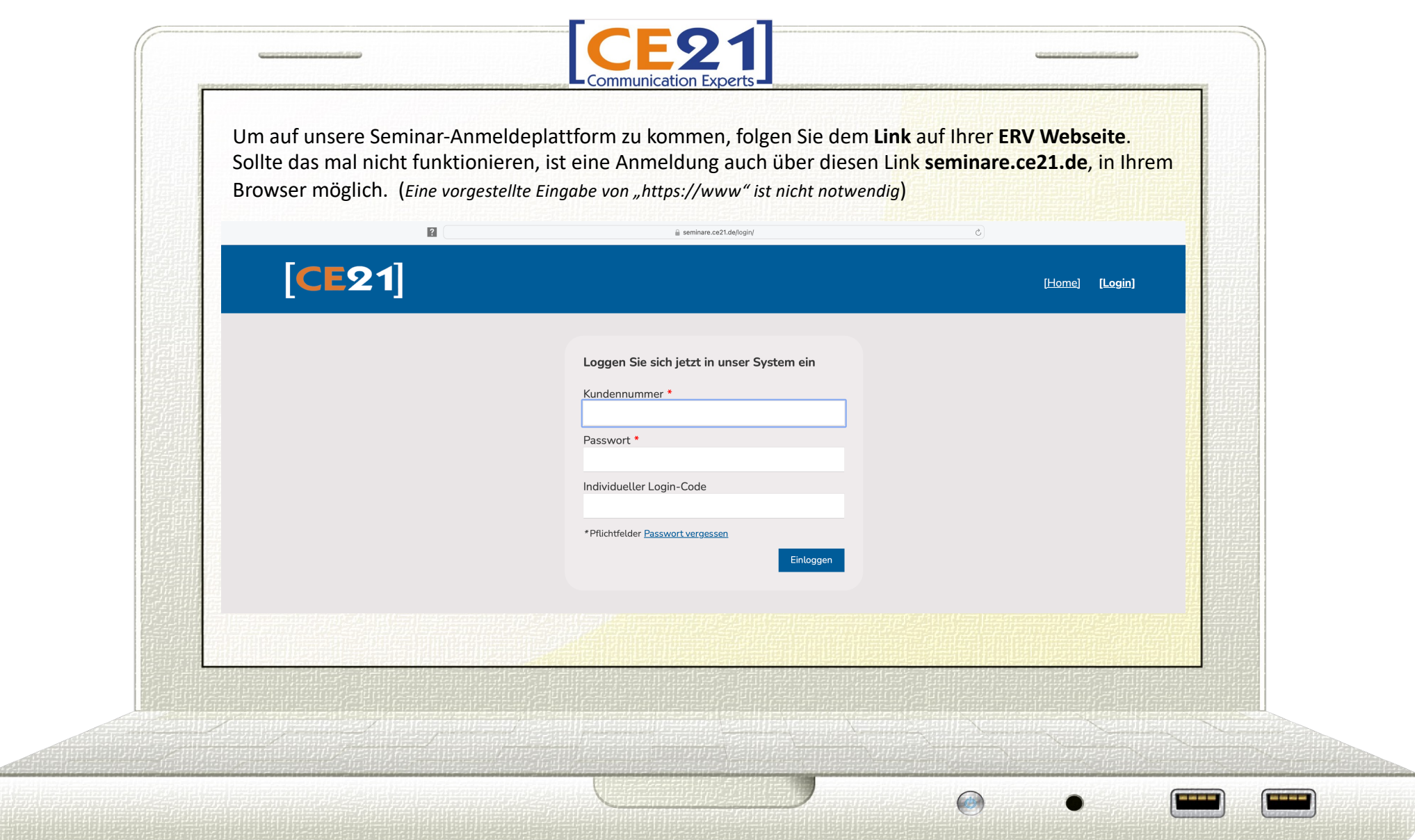

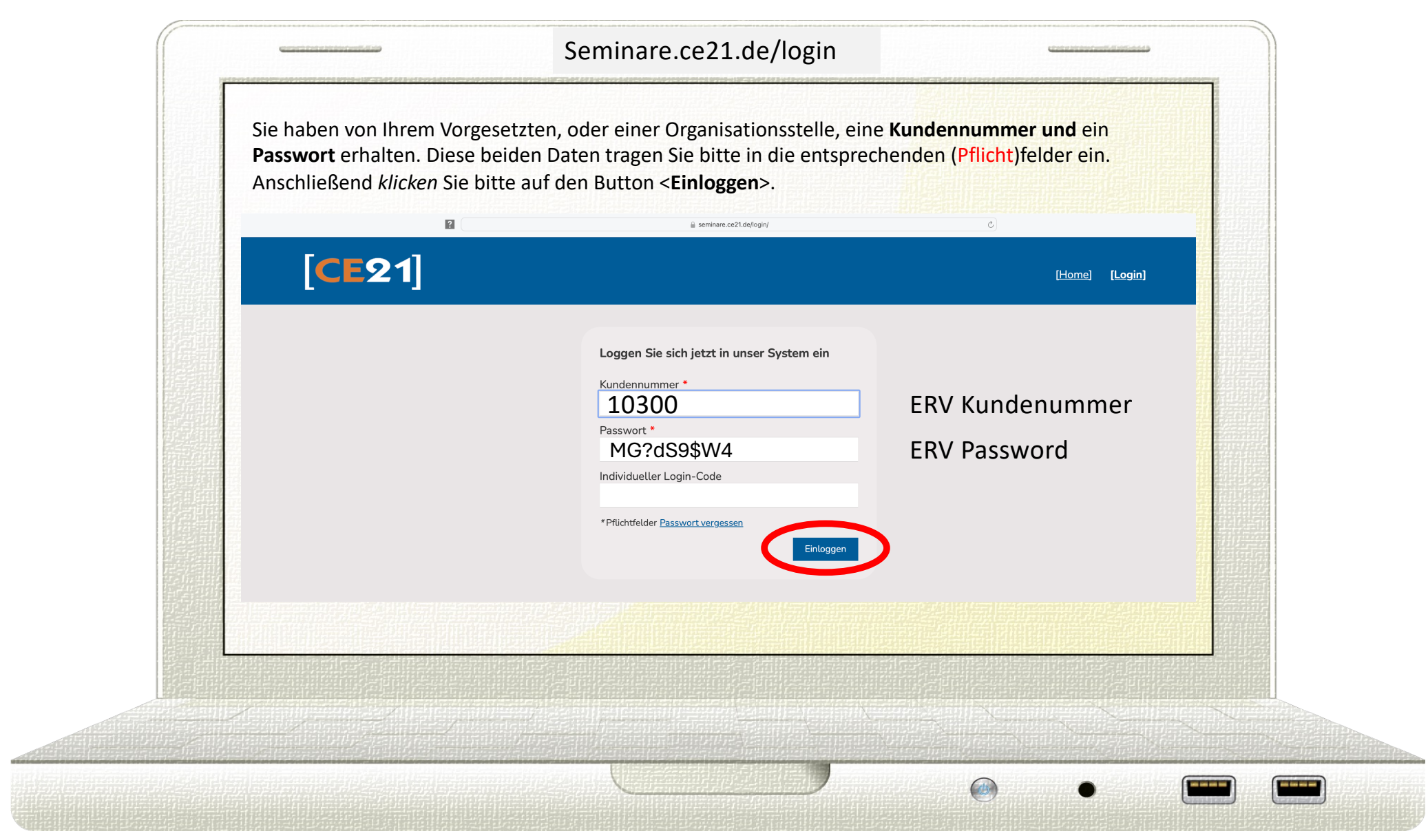

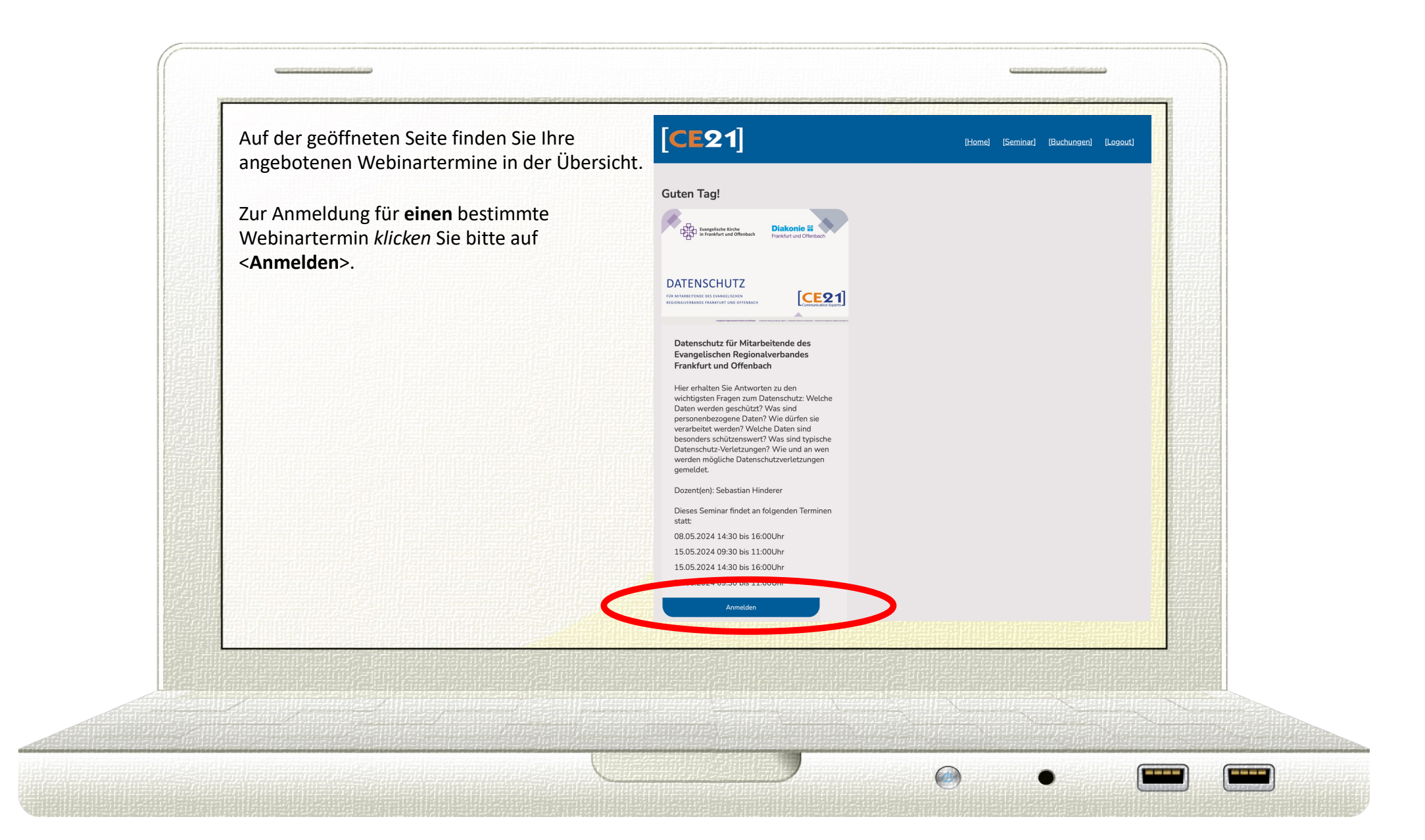

Wählen Sie als erstes Ihren Wunschtermin aus. Dazu *klicken* Sie auf den "Pfeil" neben dem Datum. Wählen Sie aus den angezeigten Terminen, den für Sie passenden, aus.

Die in der Maske dargestellten Felder sind alles Pflichtfelder**\*** und müssen von Ihnen ausgefüllt, oder angeklickt werden. Der hier eingetragene Name, wird für die

Teilnahmebescheinigung verwendet. Den notwendigen Einladungslink erhalten Sie unter der von Ihnen angegebenen E -Mail -Adresse. Die **Personalnummer** wird für die Zuordnung durch die Verwaltung benötigt.

Nachdem Sie die Richtigkeit Ihrer Eintragungen überprüft haben, *klicken* Sie auf <**Speichern**>.

<u>!</u>

## $[CE21]$

## Datenschutz für Mitarbeitende des Evangelischen Regionalverbandes Frankfurt und Offenbach

In der Schulung werden die wichtigsten Fragen zum Datenschutz beantwortet: Welche Daten werden überhaupt geschützt? Was sind personenbezogene Daten? Wie dürfen sie verarbeitet werden?

Auf einer zweiten Ebene wird die Vertraulichkeit von Daten betrachtet: Welche Daten sind besonders schützenswert und wie sollen Sie mit ihnen umgehen? Welches Schutzniveau gibt es noch? Was sind interne und was sind öffentliche Daten?

Drittens wird der Unterschied eines verhängten Bußgeldes zu einem möglichen Haftungsrisiko erläutert: Wann kommt es zur Haftung und wie kann sie vermieden Was sind typische Datenschutz-Verletzungen?

Im letzten Teil geht es um den Meldeweg, bestehend aus 4 Schritten: 1. Sammeln von Informationen – 2. Weitergabe der Meldung – 3. Feststellung des Sachverhalts – 4.<br>Meldung  $Termin$ 

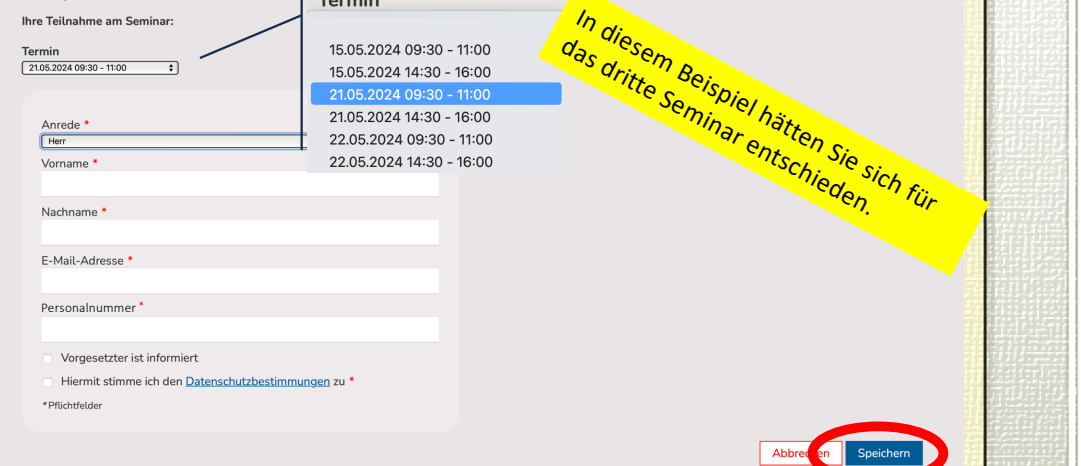

[Home] [Seminar] [Buchungen] [Logout]

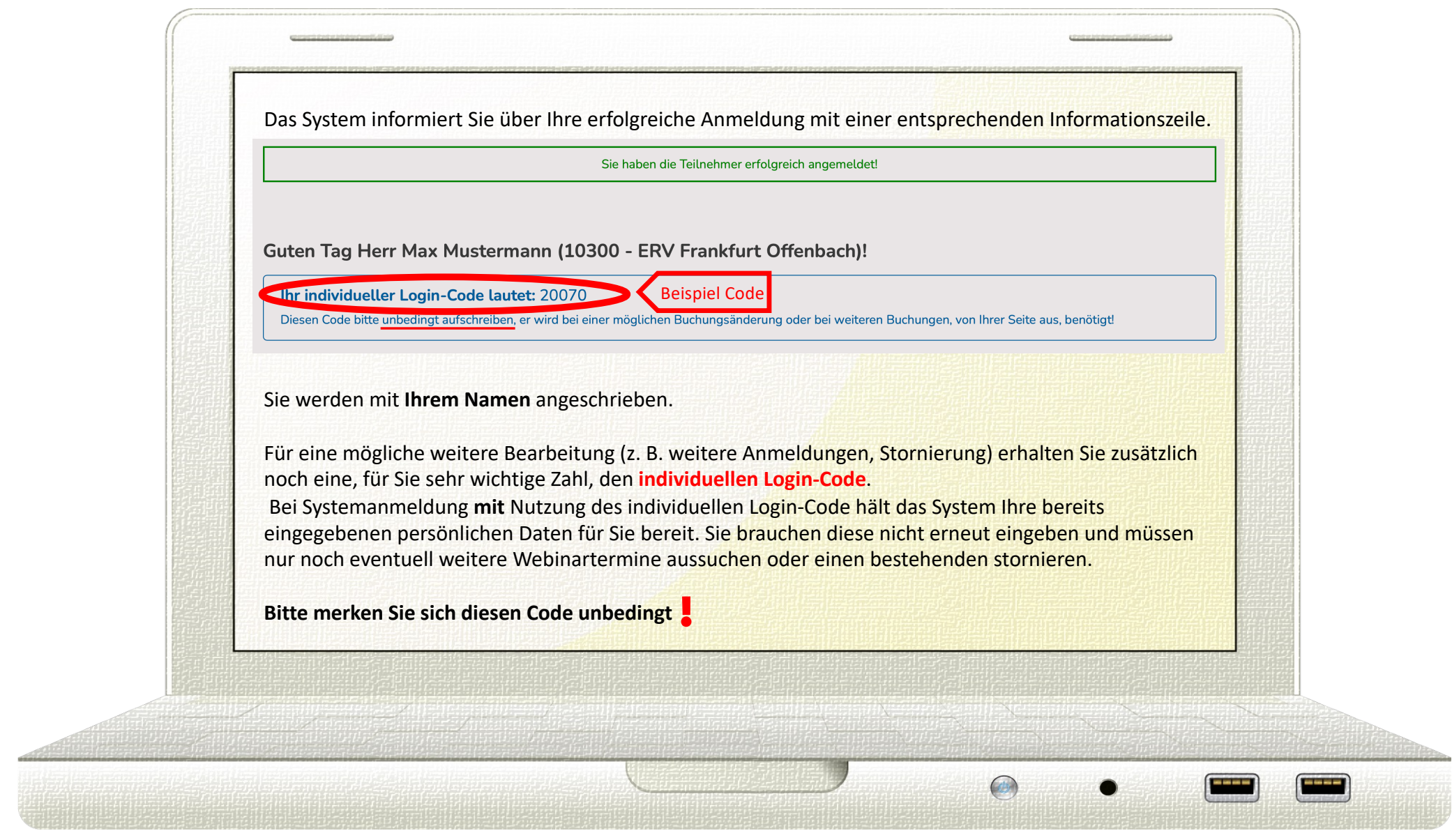

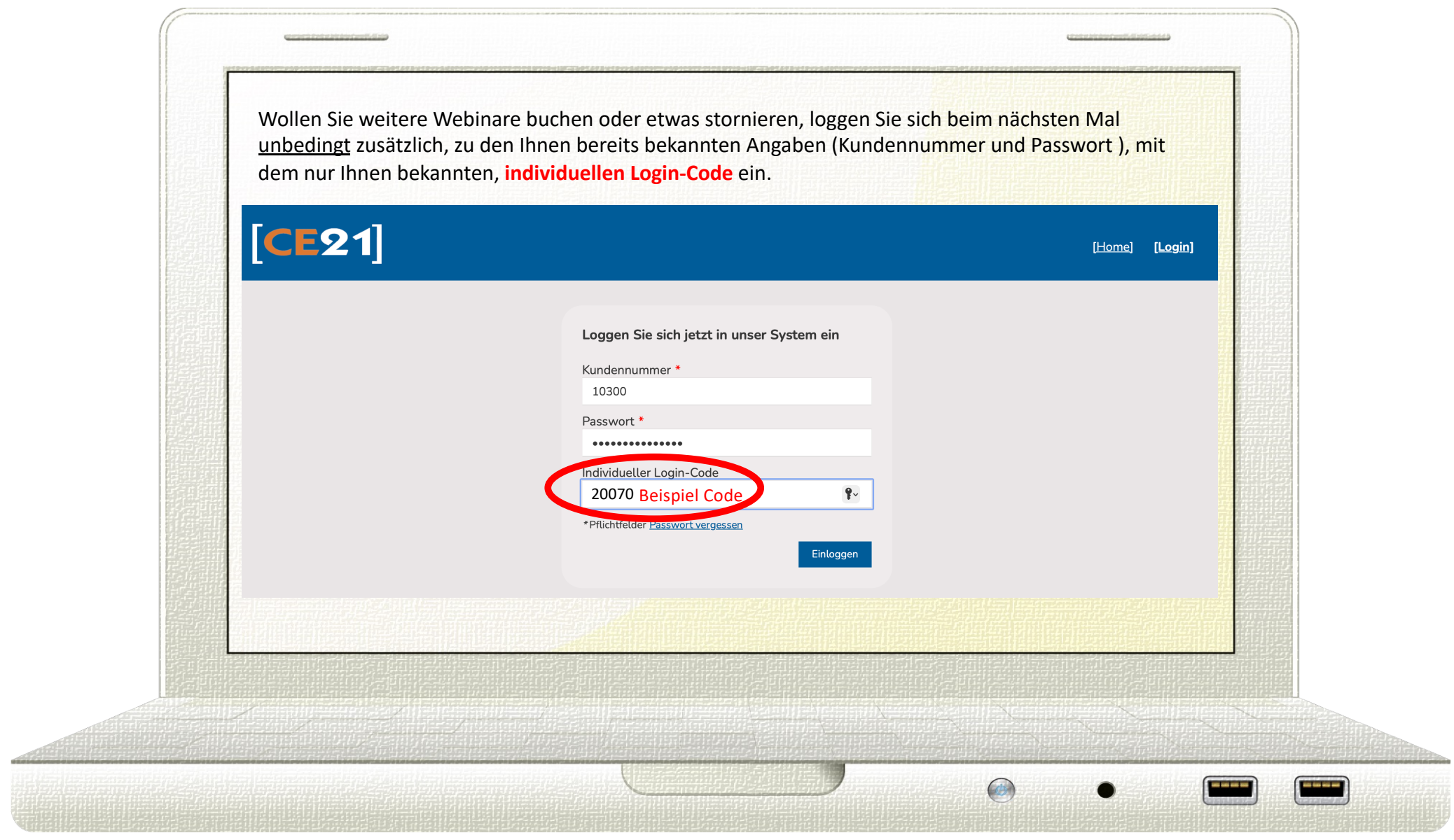

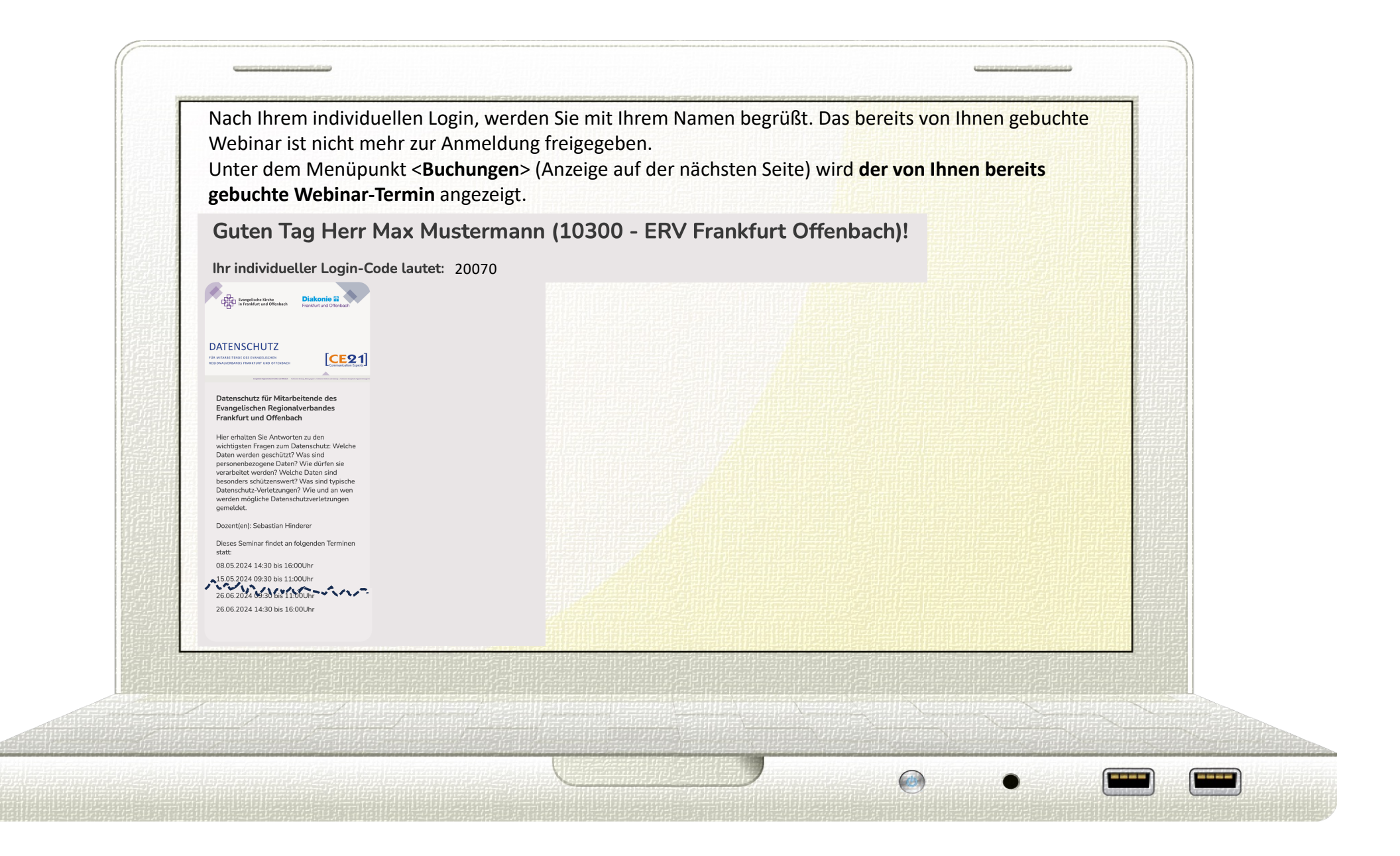

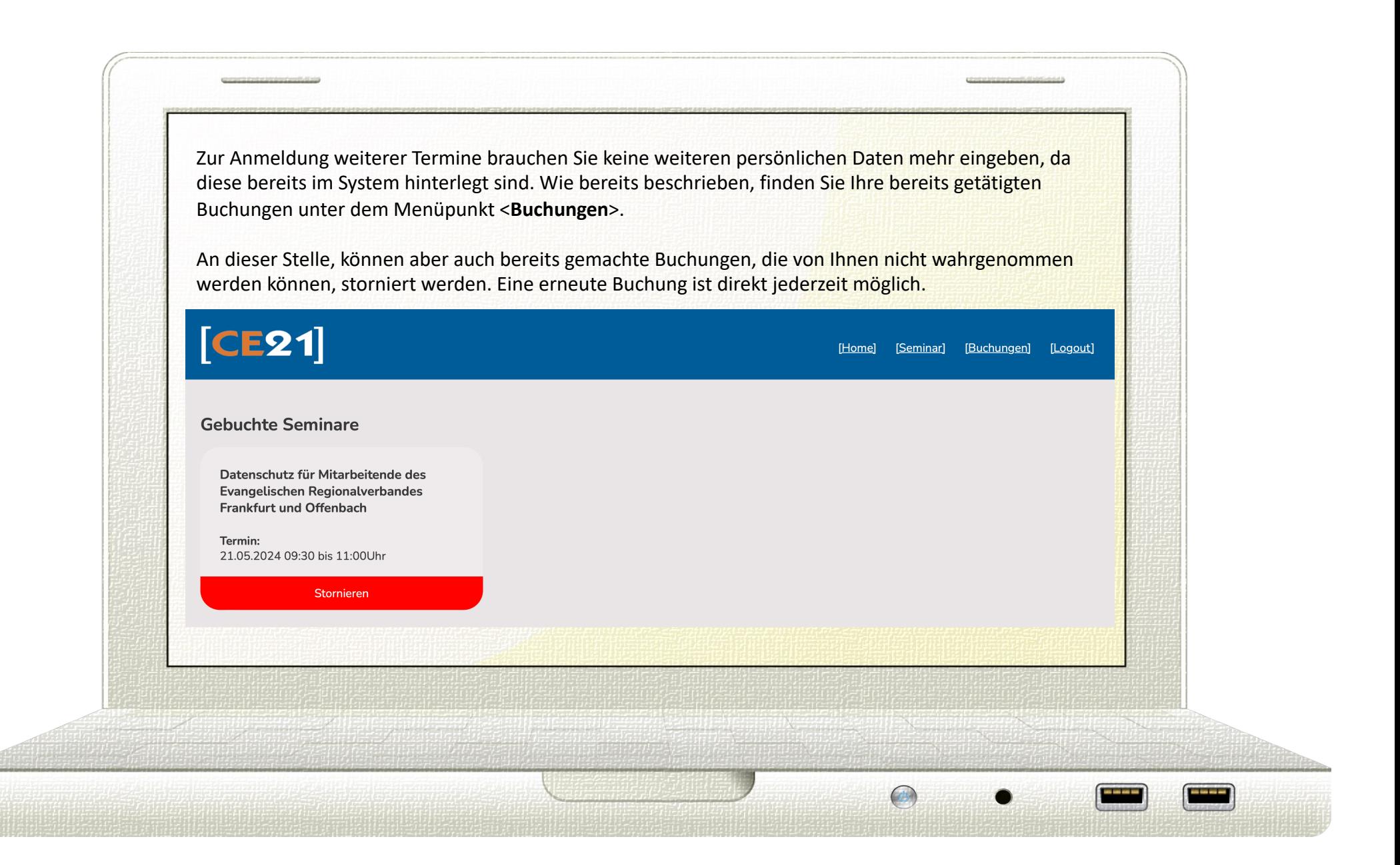

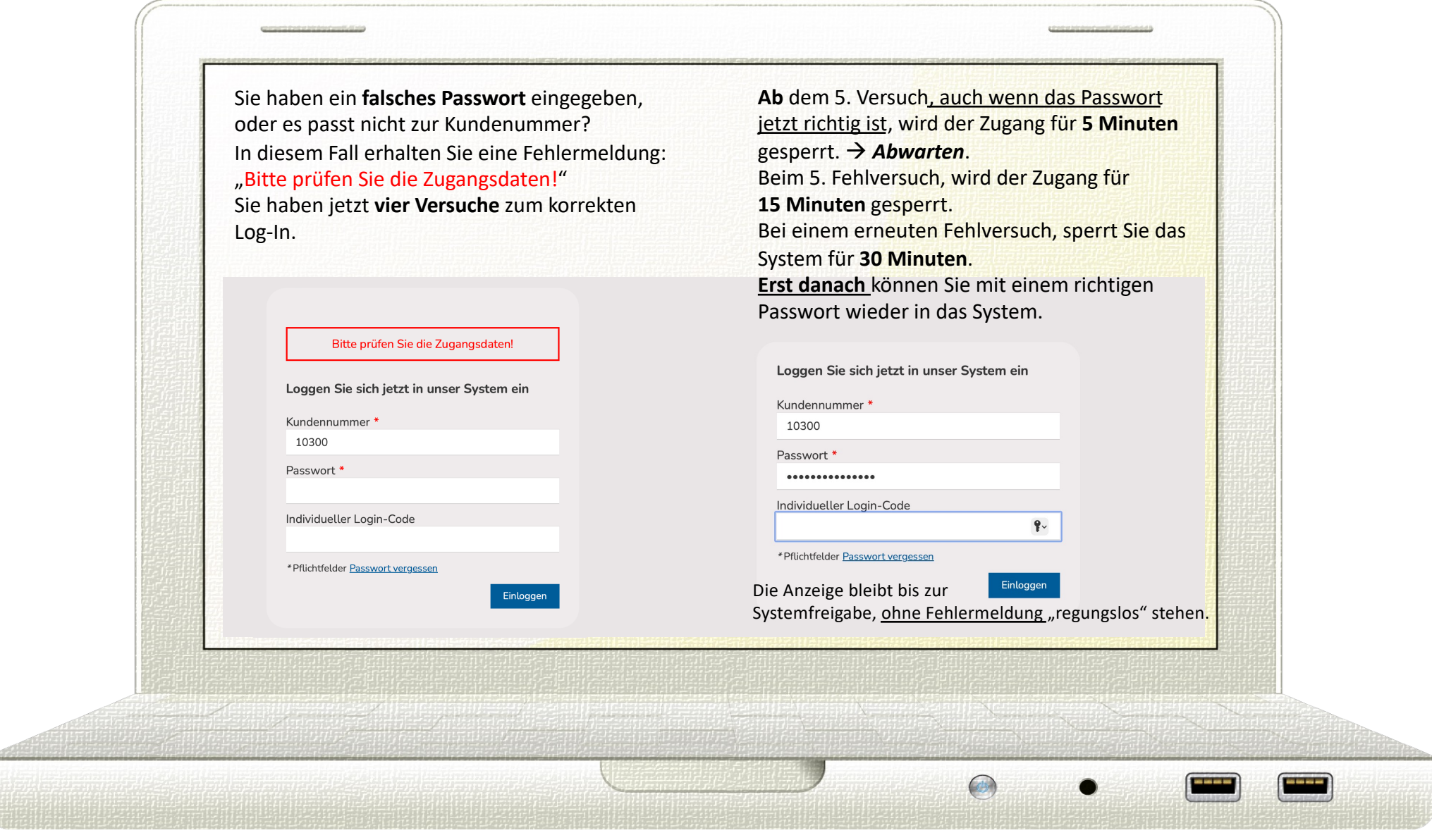

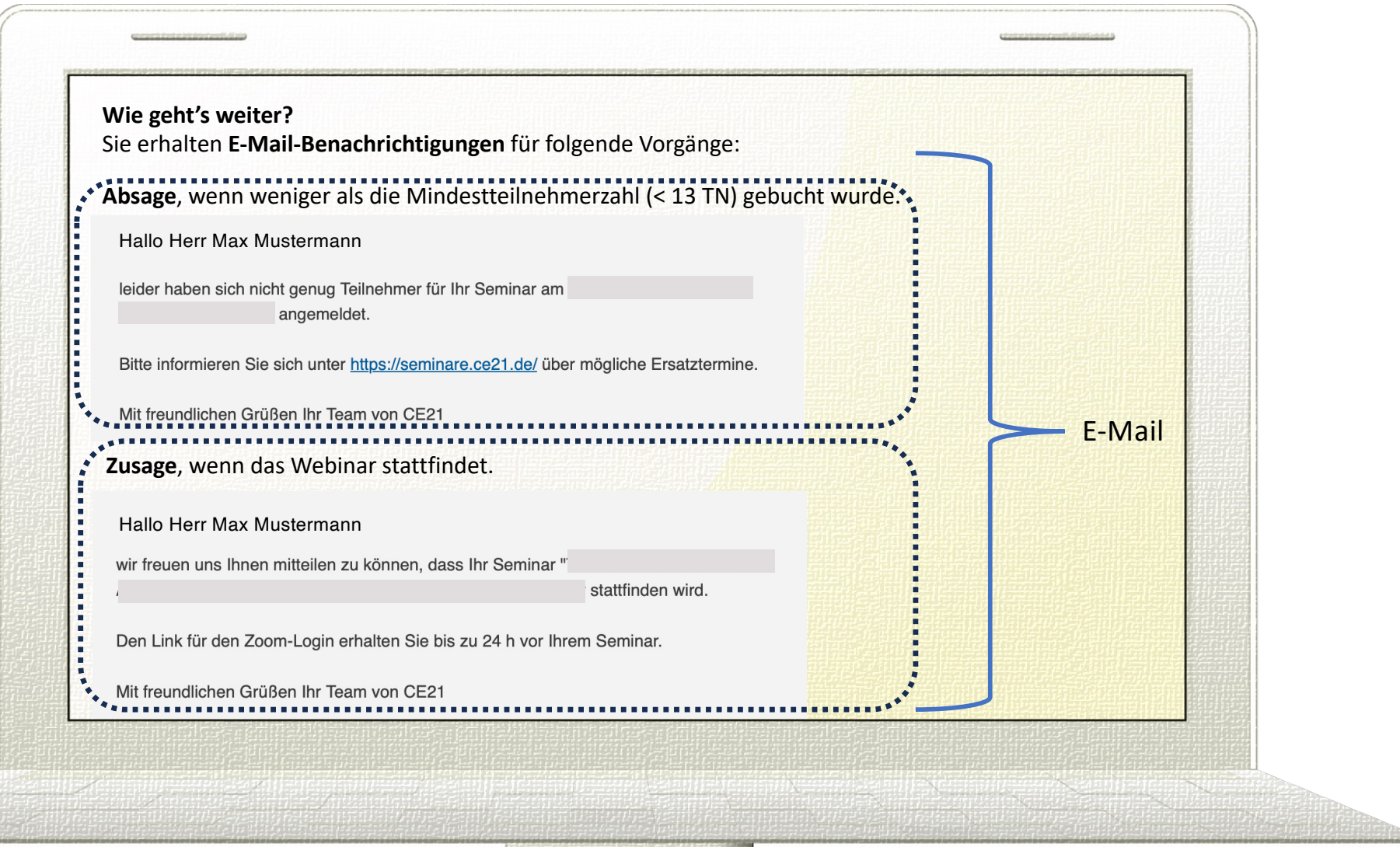

in in se

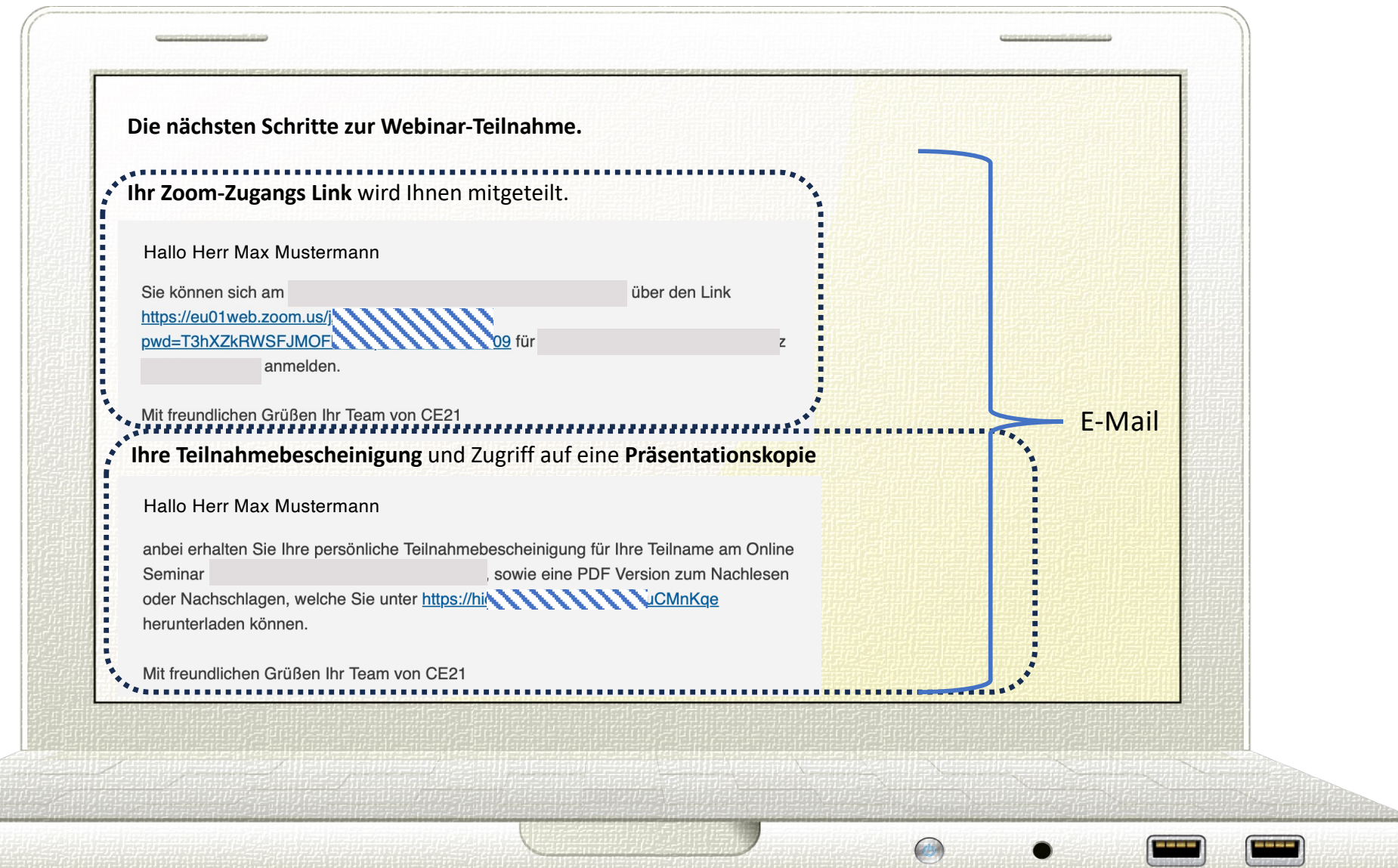

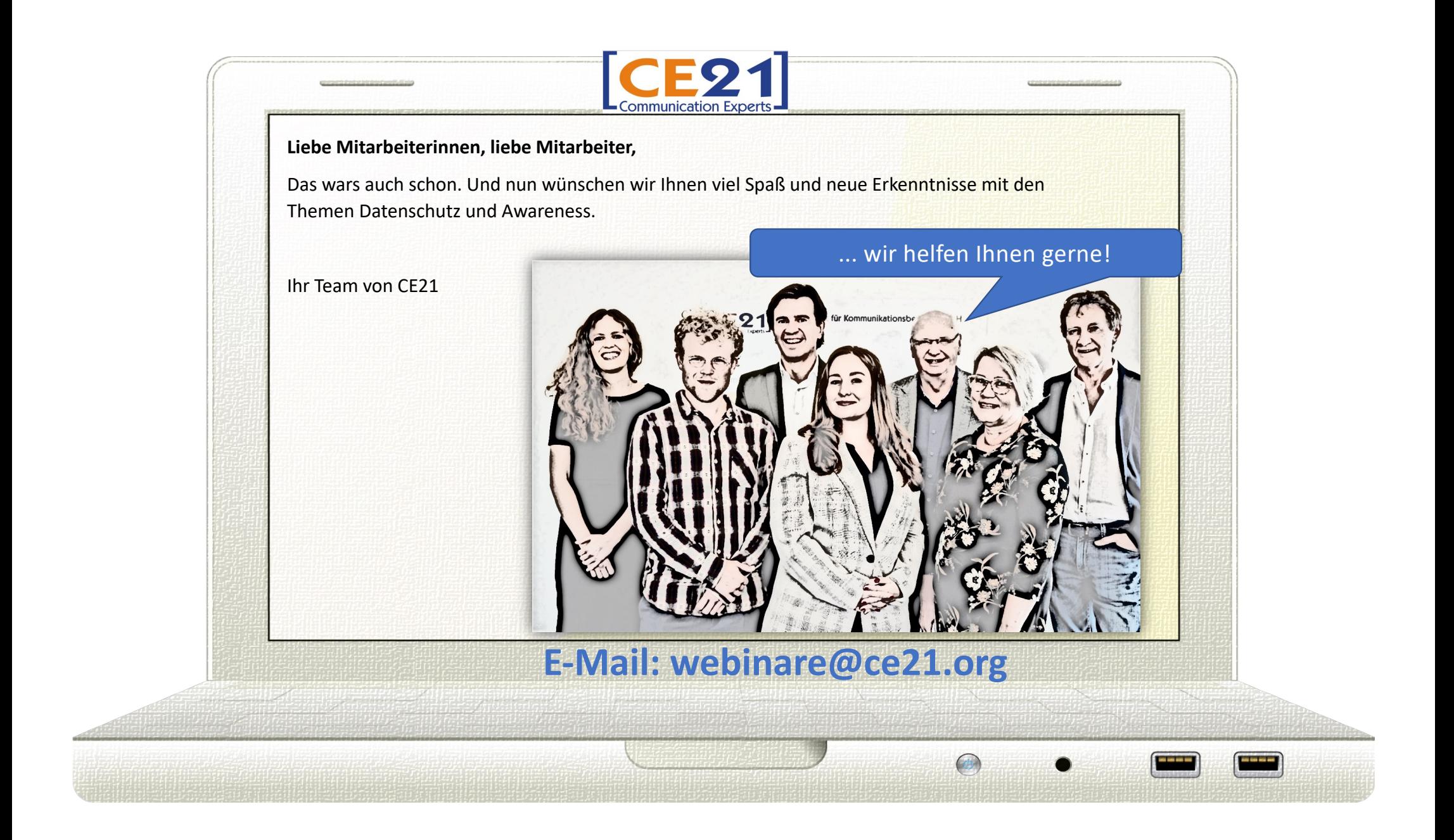